## **Instructivo para conocer cómo actualizar el perfil en Ariba**

Cordial saludo Sr. Proveedor,

Informo que una vez registrado y aprobado en nuestro sistema de información Ariba, deberá mantener actualizado su perfil.

Para actualizar su perfil le anexamos los pasos que deberá gestionar en la plataforma.

Ingresa a Ariba con tu usuario y contraseña en el siguiente link: [https://grupoepm.supplier](https://grupoepm.supplier-eu.ariba.com/)[eu.ariba.com/](https://grupoepm.supplier-eu.ariba.com/)

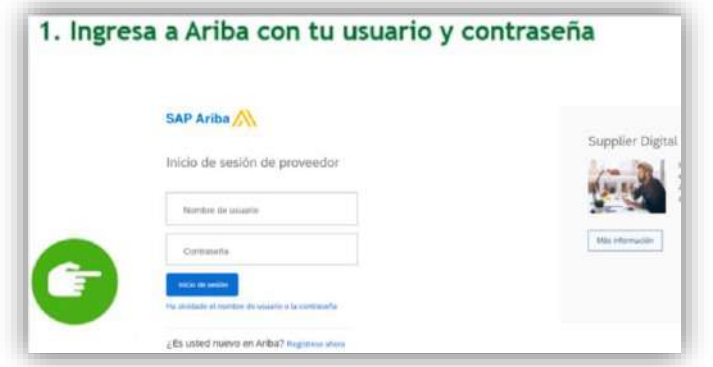

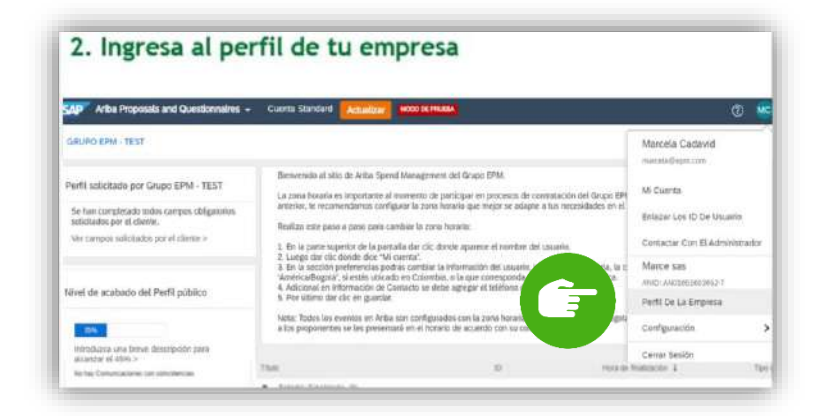

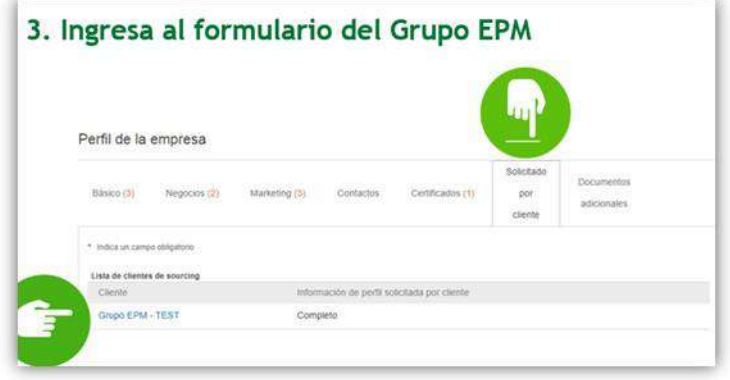

4. Revisa que información tienes por actualizar tanto en datos, documentos, como los usuarios a interactuar con el Grupo EPM.

Tendrás la opción de ir guardando dicha información en "*Guardar como borrador*" y dar clic en "Enviar" cuando finalices de actualizar.

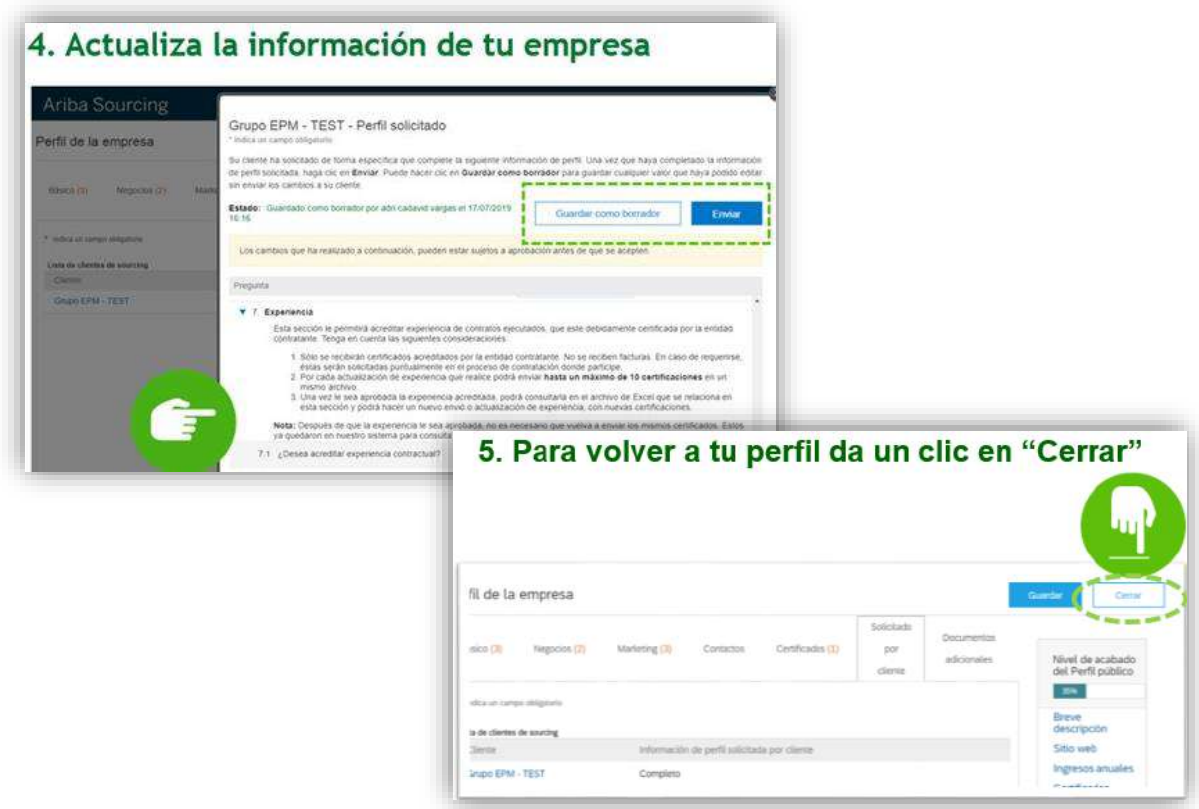

Finalmente, cuando tu información sea validada te llegará al correo electrónico inscrito en Ariba una notificación con la aprobación de los cambios.

**Tutoriales virtuales:** A continuación, están disponibles videos tutoriales para su consulta:

- Cómo administrar las cuentas de usuario en ARIBA: hacer clic aquí <https://goo.gl/w2BdWG>
- Video tutoriales adicionales: hacer clic aquí<https://goo.gl/h3AKks>

En caso de tener inquietudes, están disponibles los siguientes medios de atención:

- En Medellín (Colombia): Línea telefónica +57 4 3805556 Opción 4
- Línea gratuita nacional (Colombia): 018000515552 Opción 4
- Línea gratuita nacional (Guatemala): 502 23028447